# 广西自动气象站雨量图形化的实现\* Guangxi Auto Weather Station Graphically Displays **Rainfall**

陈业国 CHEN Ye-guo

### (广西气象台,广西南宁 530022)

(Guangxi Meteorological Observatory,Nanning,Guangxi,530022,China)

摘要:利用Visual Basic 6.0结合Surfer7.0绘图软件,设计实现广西自动气象站雨量图形化功能。该功能应用 数据处理、图形绘制和图形显示输出3个模块,可以方便快捷地实现广西自动气象站雨量数据的图形化显示、 打印和保存等工作。绘制的雨量图形清晰直观,在日常业务中,广西自动气象站雨量图形化的实现有利于预 报员及时了解各地天气细微变化,提高预报的准确率。

关键词:自动气象站 雨量 图形化 Surfer7.0

中图法分类号:P415 文献标识码:A 文章编号:1002—7378(2008)02—0104—02

Abstract: Guangxi automatic weather station is capable to graphically display the rainfall by using Visual Basic 6.0 with Surfer 7.0 mapping software.In order to be convenient for graphical display, print and preservation the rainfall data, Guangxi automatic weather station adopted three modules including data-processing, graphics rendering and graphics display. In the daily operation, the graphical rainfall of automatic weather station in Guangxi is conducive to understanding the minor changes of weather and improving the accuracy of forecasting. Key words: auto weather station, rainfall, graphically display, Surfer7. 0

自2003年南宁市气象局12个中尺度自动气象 站建成以来,广西各地气象部门相继建设了不少自 动气象站,特别是2006~2007年,由于政府财政资 金投入的不断加大,新建成的自动气象站近千个,截 至2007年7月底,全广西气象部门投入业务运行的 自动气象站接近1080个。目前大多数自动气象站数 据查询软件以表格方式查询为主,图形显示部分并 不直观。已经投入业务运行的广西加密自动站数据 查询系统虽然实现了图形显示功能,但是仍未实现 雨量等值线绘图显示功能,这给广大业务人员的使 用带来极大的不便。

Surfer7.0中文版是美国Golden公司自主研究 开发的制作等高线和三维地形立体图的软件,它具 有很强的图形显示功能,近年来在气象领域逐渐得 到应用,不少气象工作者利用Surfer7.0实现雨量 等气象要素的显示,并取得了较好的效果[I~4]。本文 介绍利用Visual Basic 6.0(简称VB 6.0)结合 Surfer7.0实现广西自动气象站雨量图形化的基本 原理和实现步骤,并给出一些关键技术的VB 6.0 代码。

#### <sup>1</sup> 基本原理

实现雨量图形化的过程是,首先将雨量数据文 件转换成 Surfer7.0 认识的 grd 文件格式,再进行等 高线绘制,然后在等高线图上加上本区域的地形图, 最后在等高线之间填上相对应的雨量值的颜色。在 VB 6.0中对Surfer 7.0进行嵌入式编程的原理类 似于调用 ActiveX 对象编程[2]。Surfer 7.0 采用 Automation 方法来公开其接口,提供近 60 种不同 种类的AetiveX Automation对象。在安装Surfer 7.0 之后,开发人员就可以在VB 6.0程序中创建、调用

收稿日期:2007 08—10

修回日期:2007—10—17

作者简介:陈业国(1974一),男.硕上,工程师,主要从事天气预报与研 究工作。

<sup>\*</sup>广西气象局气象科学研究项目(桂气科200709)资助。

它所提供的Automation对象,用以实现相应的数据 可视化功能。

#### 2雨量图形化的实现

广西自动气象站雨量图形化的实现采用功能模 块化结构设计,每个模块都被独立地实现,模块在功 能上独立,可根据用户需求灵活配置。在实际应用中 通过调用数据库中的自动气象站雨量资料实现图形 可视化。模块结构流程如图1所示。

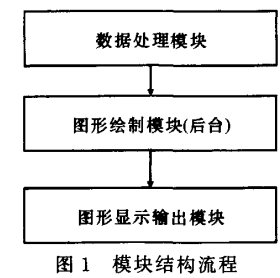

# 2.1数据处理模块

数据处理模块使用VB 6.0的ADo(AcitveX Data Object)对象实现数据库的连接与数据调用。由 于不同的雨量资料存贮于多个数据库表中,在调用 自动气象站雨量数据时,通过设置不同的参数变量, 取出各个站的雨量累加值,并将数据输出至Surfer 7.0支持的文本格式数据文件中,供Surfer 7.0绘 图调用。

在实践应用中,VB 6.0实现连接自动气象站资 料数据库的关键代码如下:

Dim cn As ADODB.Connection

Dim rst As ADODB. Recordset

Set  $cn = New ADODB$ . Connection

cn. ConnectionString = " PROVIDER =  $MSDASQL$ ;  $DSN = abc$ ;  $UID = usrabc$ ;  $pwd =$ pwdabc;''

#### cn.Open

其中 abc 为 ODBC 连接自动气象站资料数据库的名 称,usrabc为数据库用户名,pwdabc为密码。这样我 们就可以对自动气象站资料数据库进行操作,在本 文中主要是以雨量数据查询为主。

#### 2.2后台图形绘制模块

自动气象站雨量数据准备好以后,利用Surfer 7.0自带的脚本运行程序Scripter.exe,运行事先编 辑好的VB 6.0程序代码文件,命令行中在Scripter. exe 后带参数 x,如命令行为"Scripter -x Script rain.bas"。在VB 6.0程序代码文件中调用Surfer

Automation ActiveX对象,实现自动气象站离散站 点数据的网格化。由于网点数据的不均匀,采集到的 数据要进行插值计算。Surfer7.0提供了加权反距离 等12种网格化方法,网格化只需调用Application 对象的Griddata方法,并设置相应的参数即可实 现。根据实际需要,数据等值线绘制共分6个层次, 每个层次的值代表雨量数据的大小,等值线的取值 量级和颜色可根据实际需要进行调整。在加上背景 地图时,先对广西行政地图做数据化处理,即取行政 地图边界线的经纬度数据。

在VB 6.0程序代码文件中,首先创建 Surfer7.0应用程序对象:Dim SurferApp As Object, Set SurferApp = CreateObject ( $"$  Surfer. Application")。然后建立图形文档:Dim Plot As Object, Set  $Plot = SurfaceApp.$  Documents. Add (srfDocPlot)。并用Shapes对象的AddContourMap 方法建立等值线图对象:Dim ContourMapFrame As Object, Set ContourMapFrame  $=$  Plot. Shapes. AddContourMap(GridFile),其中GridFile文件是以 \*.grd为后缀的格点数据文件,它由Surfer7.0在 数据处理模块中生成。接下来用Shapes对象的 AddBaseMap方法建立基面图对象为图形添加地图 背 景: Set BaseMapFrame = Plot. Shapes. AddBaseMap(mapfile),其中mapfile为地图边界文 件,其内容为广西边界各点的经纬度,我们选取了 4430组经纬度数据。最后用Shapes对象的 AddPostMap方法建立张贴图对象,为图形添加雨 量及站名标注:Dim PostMapFrame As Object,Set  $PostMapFrame = Plot. Shapes. AddPostMap$ (gxpostmap),其中gxpostmap为广西站点信息文 件。

#### 2.3图象显示输出模块

Surfer7.0提供多种图像格式(如 gif、bmp、jpg、 emf、jpeg、png等)的图形输出生成并进行保存,我们 选择雨量图输出文件的格式为 gif 格式,实现图形 的关键代码为:Plot.Export(OutFile,Options:一 "Width一700,Height=512"),其中OutFile为输出 文件名,Options后面的参数为图形的宽度和高度。 图形文件输出后,采用 VB 6.0 中的 Picture 控件进 行显示。

另外,利用VB 6.0为用户提供的Windows公 用标准对话框CommonDialog控件,可以实现图形

(下转第109页)

### 参考文献:

- [1] Mambo M, Usuda K, Okamoto E. Proxy signature for delegating signing operation; proceedings of the 3rd ACM Conference on Computer and Communications Security [M]. New Delhi, India, New York: ACM Press, 1996: 48-57.
- [2] Zhang K. Threshold proxy signature schemes: proceedings of the 1st International Workshop on Information Security [C]. Berlin: Springer-Verlag, 1997:191-197.
- [3] 吴克力,郝鹃,刘凤玉.签名接收方可查的时控代理签 名方案[J]. 计算机应用, 2003, 23(6): 38-39.
- [4] Sun H M. Design of time-stamped proxy signatures with traceable receivers [J]. IEE Proc-Comput Digit Tech, 2000, 147(6): 462-466.
- [5] Lu E J L, Hwang M S, Huang C J. A new proxy signature scheme with revocation [J]. Applied

(上接第105页)

自动气象站雨量的大小和空间分布一目了然。 气象站其它要素的图形显示。

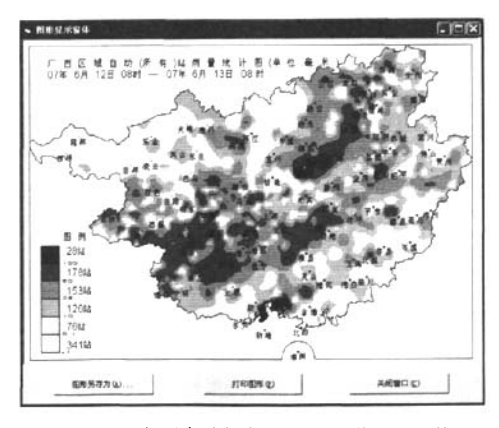

图2广西自动气象站雨量图形显示窗体

## 3 结束语

利用Visual Basic 6.0结合Surfer7.0,通过数据

Mathematics and Computation, 2005, 161(3): 799-806.

- [6] 宋夏,戚文峰. 基于双线性映射的可撤销代理权的代理 签名[J]. 信息工程大学学报, 2006, 7(4): 330-335.
- [7] 甘元驹,黎群辉,施荣华. 一种可追踪接收者的时控代 理签名方案[J]. 计算机工程与应用, 2004, 40(10): 140-141.
- [8] 谢琪. 对可追踪接收者的时控代理签名的改进[J]. 计 算机工程与应用, 2005,41(4):134-135.
- [9] Li C T, Hwang T, Lee N. Threshold-multisignature schemes where suspected forgery implies traceability of adversarial shareholders: proceedings of Eurocrypt'94, LNCS 950 [C]. Berlin: Springer-Verlag, 1995; 194-204.
- [10] 王贵林,王明生,季庆光,等. LHL 门限群签名方案的 安全缺陷[J]. 计算机学报, 2001, 24(9): 897-902.

(责任编辑:邓大玉)

打印功能。首先用CommonDialog控件调出显示打 处理、图形绘制、图形显示输出3个模块,可以方便 印选项,然后打印 Picture 中的内容。 快捷地完成广西自动气象站雨量图的绘制工作,而 窗体中的雨量图形文件也可以另存为别的文件 且绘制出来的图形清晰直观。在日常业务中,它有利 名,实现的过程也是利用CommonDialog控件调出 于预报员及时了解各地天气细微变化,提高预报的 "文件另存为"的对话框,然后另外保存图形。 在确率。在暴雨、洪涝天气时,它有利于各级领导随 利用Surfer7.0绘制出来的广西自动气象站雨 时掌握广西各地降雨情况,及时采取正确的防灾措 量图(图2)既清晰又直观,对比图中的色标,广西各 施。另外,只要修改数据调用参数,也可以完成自动

#### 参考文献:

- [1] 何瀚原,李清华,史源香. 利用 Sufer 软件绘制山西区 域气象要素图[J].科技情报开发与经济,2007,17(4): 234—235.
- [2]林伙海,吴陈锋.基于Surfer8.0实现雨量图形可视化 [J].气象,2006,32(7):115—118.
- [3]王志春,杨军,胡桂杰.基于Surfer Automation接口的 气象等值线图的绘制[J].内蒙古气象,2006(3):3l一 33.
- [4] 文雅,郭治兴.应用Win—Surfer软件绘制降水等值线 图[J].土壤与环境,2002,11(4):360—362.

(责任编辑:韦廷宗)